Western Oregon UNIVERSITY powered by Google -

**Steve Taylor <taylors@mail.wou.edu>**

## **[All Faculty/Staff] Monday Moodle Tips: Your Browser**

1 message

**Elayne Kuletz** <kuletze@wou.edu> Mon, Mar 3, 2014 at a Mon, Mar 3, 2014 at a Mon, Mar 3, 2014 at a Mon To: allfacstaff@wou.edu Cc: "moodle@wou.edu" <moodle@wou.edu>

## YOUR WEB BROWSER

Believe it or not, the computer and web browser you use to access Moodle can actually significantly alter your experience with the site. Here are some common situations and solutions:

## **Gradebook:**

First, we are pleased to share that we've resolved most of the gradebook alignment issues that have plagued WOU Online this term.

However, one remains: In some browsers, you may find your grade item columns squashed together. This only occurs on the Grader Report page when editing is turned off. If you encounter this alignment issue in your gradebook, though, we recommend switching your browser to Firefox for the time being. We are still working to resolve this particular issue for other browsers.

You'll get this:

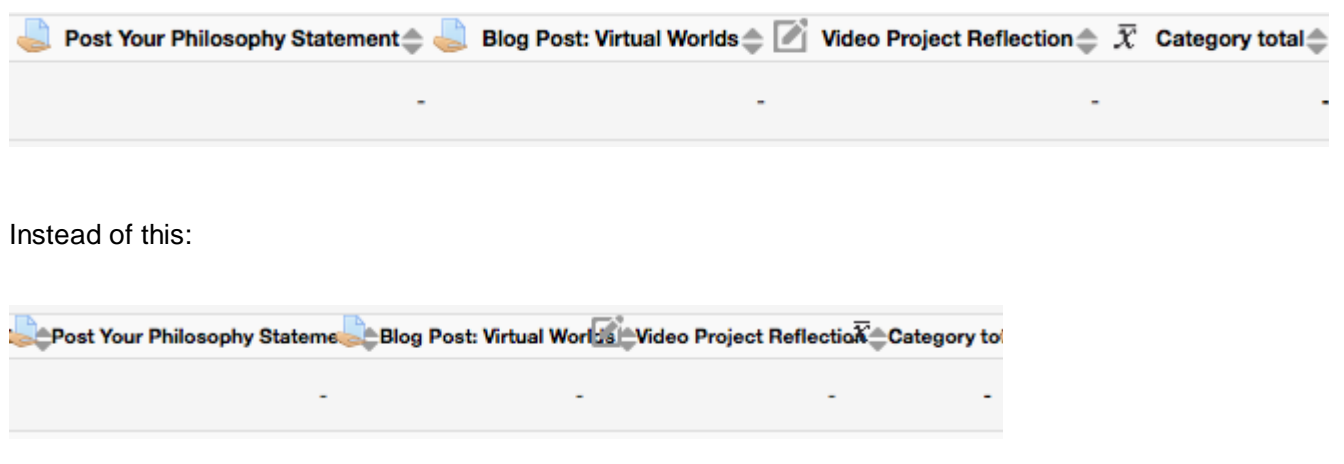

## **Homepage sizes and colors:**

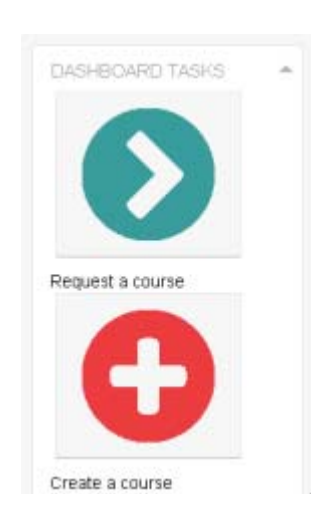

If you are still using an older operating system such as Windows XP, you may find that you are unable to upgrade to the latest version of your native web browser (i.e. Internet Explorer). If this is the case, you may encounter some strangely sized items on your Moodle homepage. For example, if you have gigantic buttons like this in your MyHome page Dashboard Tasks block, we strongly recommend downloading the latest version of Firefox or Google Chrome in order to use Moodle properly.

If you are unable to view your profile picture or profile menu at the top of the page, this is also a sign that you are using an outdated browser. Our Moodle site should appear with a black bar across the top of the page that reads WOU Online in the left corner. First, check to be sure you're using the latest version of your favorite browser. If you are unable to upgrade due to the age of your computer or operating system, we recommend switching to the latest version of Firefox or Chrome to have the best experience with Moodle as well as other WOU sites and services.

Happy Moodling

...

**Moodle Support Team** moodle@wou.edu 503-838-9300 Mon-Fri, 8-5